**ΝΟΣΗΛΕΥΤΙΚΗ** 2013, 52 (1): 25-34 • **hellenic journal of nursING** 2013, 52 (1): 25-34

# **Βασικές Αρχές Αναζήτησης Βιβλιογραφίας στο PubMed**

**Πέτρος Γαλάνης**

#### **Fundamental Principles of Searching the Literature via PubMed**

*Abstract at the end of the article*

*Νοσηλευτής ΠΕ, MSc, PhD, Εργαστήριο Οργάνωσης και Αξιολόγησης Υπηρεσιών Υγείας, Τμήμα Νοσηλευτικής, Πανεπιστήμιο Αθηνών, Αθήνα*

Υποβλήθηκε: 30/8/2012 Επανυποβλήθηκε: 3/12/2012 Εγκρίθηκε: 5/2/2013

**Υπεύθυνος αλληλογραφίας:** Πέτρος Γαλάνης Δίκης 14, Τ.Κ. 15773, Αθήνα Τηλ. 210 7781044, 6944 387 354 e-mail: pegalan@nurs.uoa.gr

Οι διάφορες βάσεις δεδομένων στο διαδίκτυο που αφορούν στις επιστήμες υγείας και περιλαμβάνουν εκατομμύρια βιβλιογραφικές αναφορές δίνουν τη δυνατότητα στους ερευνητές να αναζητήσουν και να εντοπίσουν την κατάλληλη ένδειξη ή, αλλιώς, πληροφορία αναφορικά με τα διάφορα ερευνητικά ερωτήματα. Το PubMed αποτελεί μια από τις μεγαλύτερες βάσεις δεδομένων αναφορικά με τις επιστήμες υγείας και επιπλέον η πρόσβαση σε αυτό είναι δωρεάν, με αποτέλεσμα να αποτελεί την πλέον συχνά χρησιμοποιούμενη βάση δεδομένων. Η πρόσβαση στο PubMed προσφέρεται δωρεάν στην ιστοσελίδα http:// www.ncbi.nlm.nih.gov/pubmed/. Η επιτυχής αναζήτηση και ανεύρεση των κατάλληλων βιβλιογραφικών αναφορών στο PubMed καθορίζεται σε μεγάλο βαθμό από τις λέξεις-κλειδιά που χρησιμοποιούνται από τους ερευνητές. Οι λογικοί τελεστές AND, OR και NOT αποτελούν μια εξαιρετικά σημαντική επιλογή αναζήτησης στο PubMed και η σωστή χρήση τους αυξάνει σημαντικά την εγκυρότητα της αναζήτησης. Πιο συγκεκριμένα, εάν χρησιμοποιηθεί ο τελεστής AND (ΚΑΙ) για τη σύνδεση μεταξύ των λέξεων-κλειδιών, τότε θα προκύψουν οι βιβλιογραφικές αναφορές που περιλαμβάνουν όλες τις λέξεις-κλειδιά. Εάν χρησιμοποιηθεί ο τελεστής OR (Ή) για τη σύνδεση μεταξύ των λέξεων-κλειδιών, τότε θα προκύψουν οι βιβλιογραφικές αναφορές που περιλαμβάνουν τουλάχιστον μια από τις λέξεις-κλειδιά. Εάν χρησιμοποιηθεί ο τελεστής NOT (ΟΧΙ) για τη σύνδεση μεταξύ των λέξεων-κλειδιών, τότε θα προκύψουν οι βιβλιογραφικές αναφορές που περιλαμβάνουν την πρώτη λέξη-κλειδί και όχι τη δεύτερη λέξη-κλειδί. Κατά την αναζήτηση βιβλιογραφίας στο PubMed είναι δυνατό να εφαρμοστούν ορισμένα «φίλτρα» αναζήτησης, διευκολύνοντας σημαντικά την αναζήτηση. Η κατανόηση και η εφαρμογή των βασικών αρχών αναζήτησης βιβλιογραφίας στο PubMed είναι πρωταρχικής σημασίας στην καθημερινή προσπάθεια των ερευνητών για την ανεύρεση αξιόπιστης και έγκυρης ένδειξης, έτσι ώστε η κλινική πράξη να πραγματοποιείται με ορθολογικό τρόπο.

**Λέξεις ευρετηρίου:** *βάσεις δεδομένων, βιβλιογραφία, διαδίκτυο, λέξη-κλειδί, MEDLINE, PubMed*

# **Εισαγωγή**

Οι διάφορες βάσεις δεδομένων (databases) στο διαδίκτυο που αφορούν στις επιστήμες υγείας και περιλαμβάνουν εκατομμύρια βιβλιογραφικές αναφορές δίνουν τη δυνατότητα στους ερευνητές να αναζητήσουν και να εντοπίσουν την κατάλληλη επιστημονική ένδειξη (evidence) ή, αλλιώς, πληροφορία αναφορικά με τα διάφορα ερευνητικά ερωτήματα. Ουσιαστικά, οι επιστημονικές ενδείξεις είναι τα αποτελέσματα των μελετών που πραγματοποιούνται στις επιστήμες υγείας και χρησιμοποιούνται για την άσκηση της καθημερινής κλινικής πρακτικής σε συνδυασμό με την κλινική εμπειρία και τις αξίες των πασχόντων.1,2 Οι επιστήμες υγείας βασίζονται σήμερα στη γνώση (knowledge) και η γνώση, με τη σειρά της, βασίζεται στις ενδείξεις.

Οι σημαντικότερες βάσεις δεδομένων στο διαδίκτυο που αφορούν τις επιστήμες υγείας είναι οι εξής: PubMed, Embase, Cochrane Collaboration, CINAHL, ISI Web of Knowledge, PsycINFO, Scopus, ProQuest Dissertations and Theses, COS Conference Papers Index, Scirus, ClinicalTrials.gov και ΙΑΤΡΟΤΕΚ. Σε πρόσφατο άρθρο<sup>3</sup> αναλύθηκαν εκτενώς αυτές οι βάσεις δεδομένων, καθώς και η μεθοδολογία αναζήτησης αξιόπιστης και έγκυρης ένδειξης στο διαδίκτυο.

Στο άρθρο αυτό αναλύονται οι βασικές αρχές αναζήτησης βιβλιογραφίας ή, ακριβέστερα, αρθρογραφίας στη βάση δεδομένων PubMed.4-7 Πρόκειται για την πλέον συχνά χρησιμοποιούμενη βάση δεδομένων στις επιστήμες υγείας, με την πρόσβαση σε αυτήν να προσφέρεται δωρεάν στην ιστοσελίδα http://www.ncbi.nlm. nih.gov/pubmed/. Το PubMed λειτουργεί από το 1996 και έως τις 31/08/2012 περιλάμβανε >21 εκατομμύρια βιβλιογραφικές αναφορές και περίπου 6.000 επιστημονικά περιοδικά που εκδίδονται στις ΗΠΑ και σε 70 ακόμη χώρες από το 1950. Το PubMed περιλαμβάνει τη βάση δεδομένων MEDLINE11\*, καθώς επίσης και άλλα περιοδικά και βιβλία που αφορούν τις επιστήμες υγείας. Μολονότι η κάλυψη του υλικού είναι διεθνής, η πλειοψηφία των αναφορών είναι στην αγγλική γλώσσα ή διαθέτουν περίληψη στα αγγλικά. Περίπου 500.000 νέες βιβλιογραφικές αναφορές προστίθενται ετησίως στο PubMed, ενώ στο 56,3% των αναφορών παρατίθεται και η αντίστοιχη περίληψη (abstract). Ιδιαίτερα σημαντικό είναι το γεγονός ότι στο 16,1% των αναφορών προσφέρεται δωρεάν το πλήρες κείμενο, ενώ στο 58,3% προσφέρεται δωρεάν

μέσω βιβλιοθηκών. Ο αριθμός των «επισκέψεων» στο PubMed το 2010 ήταν 1,6 δισεκατομμύρια, ενώ το 2011 έφτασε τα 1,8 δισεκατομμύρια.

Μέσω του PubMed προσφέρονται δεκάδες επιλογές αναφορικά με την αναζήτηση και την ανεύρεση βιβλιογραφικών αναφορών, οι οποίες δεν είναι δυνατόν βεβαίως να αναλυθούν πλήρως σ' ένα άρθρο. Εντούτοις, αναλύονται οι βασικές αρχές αναζήτησης βιβλιογραφίας στο PubMed και δίνεται έτσι η δυνατότητα ακόμη και σε ερευνητές στα πρώτα τους βήματα να πραγματοποιήσουν μια συστηματική βιβλιογραφική ανασκόπηση μέσω του PubMed με αξιόπιστο και έγκυρο τρόπο. Σημειώνεται ότι στο άρθρο αυτό, τα δεδομένα που αφορούν την αναζήτηση στο PubMed αναφέρονται έως τις 31/08/2012.

# **Αναζήτηση Bιβλιογραφίας στο PubMed**

Κάθε φορά που πραγματοποιείται αναζήτηση βιβλιογραφίας στο PubMed, αρχικά πρέπει να καθορίζεται με σαφήνεια το ερευνητικό ερώτημα που πρόκειται να διερευνηθεί. Έπειτα, καθορίζονται οι λέξεις-κλειδιά (keywords) ή, αλλιώς, οι όροι αναζήτησης (search terms) που χρησιμοποιούνται στην αναζήτηση βιβλιογραφίας στο PubMed. Η επιτυχής αναζήτηση και ανεύρεση των κατάλληλων αναφορών στο PubMed καθορίζεται σε μεγάλο βαθμό από τις λέξεις-κλειδιά που χρησιμοποιούνται από τους ερευνητές. Απαιτείται ιδιαίτερη προσοχή στον καθορισμό των λέξεων-κλειδιών, καθώς το PubMed δεν αντιλαμβάνεται τις σκέψεις των ερευνητών, αλλά απλώς προσαρμόζει την αναζήτηση σύμφωνα με τις λέξεις-κλειδιά που χρησιμοποιούνται από τους ερευνητές. Ουσιαστικά, οι λέξεις-κλειδιά είναι αυτές που καθορίζουν την εγκυρότητα της ανεύρεσης των κατάλληλων αναφορών στο PubMed. Σε πρόσφατο άρθρο<sup>3</sup> αναλύθηκε εκτενώς η μεθοδολογία αναζήτησης βιβλιογραφίας στις βάσεις δεδομένων που αφορούν τις επιστήμες υγείας, καθώς επίσης και η μεθοδολογία επιλογής των λέξεων-κλειδιών.

Για παράδειγμα, για την αναζήτηση βιβλιογραφίας στο PubMed αναφορικά με το ερευνητικό ερώτημα «είναι αποτελεσματική η λήψη βιταμίνης C στην πρόληψη και τη θεραπεία του κοινού κρυολογήματος;» μπορούν να χρησιμοποιηθούν οι εξής λέξεις-κλειδιά: ascorbic acid, ascorbic, acid, vitamin c, preventing, therapy, treating, respiratory tract infections, respiratory, tract, infections, common cold, common και cold. Οι λέξεις-

<sup>1</sup> Το MEDLINE (Medical Literature Analysis and Retrieval System Online) δημιουργήθηκε από την Εθνική Βιβλιοθήκη της Ιατρικής των ΗΠΑ και αποτελεί μια βιβλιογραφική βάση δεδομένων αναφορικά με τις επιστήμες υγείας.

Γαλάνης Π.

|                                                                                                    | Resources <sup>(c)</sup> How To [c] |                                                  |                                                                                                    | My NCBI Sign In                                                                                                    |
|----------------------------------------------------------------------------------------------------|-------------------------------------|--------------------------------------------------|----------------------------------------------------------------------------------------------------|----------------------------------------------------------------------------------------------------|
| $Pub$ <i>Qed sov</i>                                                                                                    | PubMed<br>$\sim$                    |                                                  |                                                                                                    | Search                                                                                                    |
| US National Library of Madisine<br><b>National Institutes of Health</b>                                                                                                    | Advanced                            |                                                  |                                                                                                    |                                                                                                    |
|                                                                                                    |                                     |                                                  |                                                                                                    |                                                                                                    |
|                                                                                                    |                                     | <b>PubMed</b>                                    |                                                                                                    |                                                                                                    |
|                                                                                                    |                                     |                                                  |                                                                                                    |                                                                                                    |
|                                                                                                    |                                     |                                                  | online books. Citations may include links to full-text content from PubMed Central and publisher web sites. | PubMed comprises more than 21 million citations for biomedical literature from MEDLINE, life science journals, and |
| <b>Using PubMed</b>                                                                                                    |                                     | <b>PubMed Tools</b>                              |                                                                                                    | <b>More Resources</b>                                                                                              |
| PubMed Quick Start Guide                                                                                                    |                                     | PubMed Mobile<br>MeSH Database                   |                                                                                                    |                                                                                                    |
| Full Text Articles                                                                                                    |                                     | Single Citation Matcher                          |                                                                                                    | Journals in NCBI Databases                                                                                         |
| PubMed FAQs                                                                                                    |                                     | <b>Batch Citation Matcher</b><br>Clinical Trials |                                                                                                    |                                                                                                    |
| PubMed Tutorials                                                                                                    |                                     | Clinical Queries<br>E-Utilities                  |                                                                                                    |                                                                                                    |
| New and Noteworthy &                                                                                                    |                                     | Topic-Specific Queries<br>LinkOut                |                                                                                                    |                                                                                                    |
|                                                                                                    |                                     |                                                  |                                                                                                    |                                                                                                    |
|                                                                                                    |                                     |                                                  |                                                                                                    |                                                                                                    |
|                                                                                                    |                                     |                                                  |                                                                                                    | Write to the Help Desk                                                                                             |
|                                                                                                    | <b>RESOURCES</b>                    | POPULAR                                          | <b>FEATURED</b>                                                                                             | <b>NCBIINFORMATION</b>                                                                                             |
|                                                                                                    | Chemicals & Bioassals               | Publied                                          | Genetic Testing Registry                                                                                    | About NCBI                                                                                                    |
|                                                                                                    | Data & Software                     | Nucleotide                                       | Publied Health                                                                                              | Research at NOBI                                                                                                   |
|                                                                                                    | DNA & RNA<br>Domains & Squares      | <b>BLAST</b><br><b>Runtled Central</b>           | GenBank<br>Reference Sequences                                                                              | NOSI Newsletter<br>NORI ETP SIN                                                                                    |
|                                                                                                    | Genes & Expression                  | Gene                                             | Map Viewer                                                                                                  | NOBI on Facebook                                                                                                   |
|                                                                                                    | Genetics & Medicine                 | <b>Bookshalf</b>                                 | <b>Wilman Genome</b>                                                                                        | NOBI on Twitter                                                                                                    |
|                                                                                                    | Genomes & Macs                      | Protein                                          | Mouse Genome                                                                                                | NCBI on YouTube                                                                                                    |
|                                                                                                    | Hamplogy                            | CASES                                            | Influenza Virus                                                                                             |                                                                                                    |
|                                                                                                    | Literature                          | Genome                                           | Primer-BLAST                                                                                                |                                                                                                    |
|                                                                                                    | Proteins                            | SNP                                              | Sequence Read Archive                                                                                       |                                                                                                    |
|                                                                                                    | Sequence Analysis                   | Southern                                         |                                                                                                    |                                                                                                    |
|                                                                                                    | Taxonomy                            |                                                  |                                                                                                    |                                                                                                    |
|                                                                                                    | Training & Tutorials<br>Variation   |                                                  |                                                                                                    |                                                                                                    |
| You are here: NOR( > Uherature > Published<br><b>GETTING STARTED</b><br>NCBI Education<br>NOBI Help Manual<br>NOBI Handbook<br>Training & Tutorials<br>Copyright   Disolalmer   Privacy   Accessibility   Contact |                                     |                                                  |                                                                                                    |                                                                                                    |

 **Εικόνα 1.** *Αρχική σελίδα της βάσης δεδομένων PubMed.*

κλειδιά που αναφέρονται στο συγκεκριμένο παράδειγμα είναι ενδεικτικές και είναι σαφές πως μπορούν να μεταβάλλονται ανάλογα με τους εκάστοτε ερευνητές που πραγματοποιούν την αναζήτηση στο PubMed.

Όπως προαναφέρθηκε, η πρόσβαση στο PubMed προσφέρεται δωρεάν στην ιστοσελίδα http://www. ncbi.nlm.nih.gov/pubmed/. Στην περίπτωση αυτή, η αρχική σελίδα του PubMed φαίνεται στην εικόνα 1, στην οποία στο πλαίσιο που δηλώνεται από το κόκκινο βέλος μπορείτε να πληκτρολογήσετε άμεσα οποιαδήποτε λέξη-κλειδί, την ύπαρξη της οποίας, στη συνέχεια, θα αναζητήσει το PubMed σε οποιοδήποτε σημείο των βιβλιογραφικών αναφορών που περιλαμβάνονται στη βάση δεδομένων. Πληκτρολογώντας τα πρώτα γράμματα μιας λέξης-κλειδιού, εμφανίζονται διάφορες λέξεις-κλειδιά που αποτελούν προτάσεις αναζήτησης από το PubMed. Για παράδειγμα, στην εικόνα 2 πληκτρολογήθηκε η λέξη-κλειδί nurse, οπότε προέκυψαν οι εξής 7 προτάσεις αναζήτησης από το PubMed: nurse, nurse practitioner, nurse practitioners, care nurse, nurse patient, nurses και nurses health.

Στην εικόνα 1, επιλέξτε Advanced (κόκκινος κύκλος),

οπότε προκύπτει η εικόνα 3, μέσω της οποίας πραγματοποιείται ουσιαστικά η αναζήτηση βιβλιογραφίας στο PubMed. Στα πλαίσια που δηλώνονται με κόκκινα βέλη μπορείτε να πληκτρολογήσετε τις λέξεις-κλειδιά που επιθυμείτε. Δεν υπάρχει αριθμητικό όριο στις λέξειςκλειδιά που μπορούν να χρησιμοποιηθούν από τους ερευνητές. Κάθε λέξη-κλειδί που χρησιμοποιείται από τους ερευνητές, εισάγεται από το PubMed στο πλαίσιο που δηλώνεται από τον κόκκινο κύκλο. Έπειτα από την επιλογή των λέξεων-κλειδιών επιλέξτε Search (εικόνα 3, γαλάζιος κύκλος), οπότε το PubMed θα αναζητήσει τις λέξεις-κλειδιά σε οποιοδήποτε πεδίο των βιβλιογραφικών αναφορών που περιλαμβάνονται στη βάση δεδομένων. Για παράδειγμα, χρησιμοποιώντας ως λέξεις-κλειδιά τις λέξεις nurses και education (εικόνα 4) προκύπτουν τα αποτελέσματα της εικόνας 5 που θα αναλυθούν εκτενώς στη συνέχεια. Στην εικόνα 5, στο πλαίσιο που δηλώνεται με τον κόκκινο κύκλο εμφανίζονται οι λέξεις-κλειδιά που χρησιμοποιήθηκαν για την αναζήτηση στο PubMed, ενώ στον γαλάζιο κύκλο εμφανίζεται ο συνολικός αριθμός των αποτελεσμάτων της αναζήτησης. Πιο συγκεκριμένα, βρέθηκαν 58.573 βιβλιογραφικές αναφορές, γε-

ΒΑΣΙΚΕΣ ΑΡΧΕΣ ΑΝΑΖΗΤΗΣΗΣ ΒΙΒΛΙΟΓΡΑΦΙΑΣ ΣΤΟ PUBMED

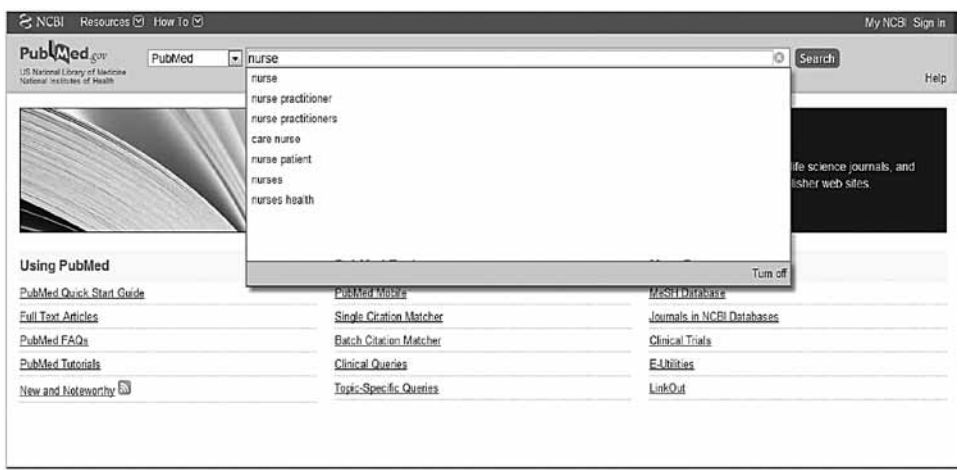

**Εικόνα 2.** *Πληκτρολογώντας τη λέξη-κλειδί nurse στο πλαίσιο που δηλώνεται από το κόκκινο βέλος στην εικόνα 1 προκύπτουν οι εξής 7 προτάσεις αναζήτησης από την PubMed: nurse, nurse practitioner, nurse practitioners, care nurse, nurse patient, nurses και nurses health.*

γονός που σημαίνει ότι υπάρχουν 58.753 αναφορές στο PubMed στις οποίες υπάρχει τόσο η λέξη nurses όσο και η λέξη education σε οποιοδήποτε πεδίο της αναφοράς (τίτλος, περίληψη, κυρίως κείμενο, βιβλιογραφικές παραπομπές, όνομα περιοδικού κ.ά.). Προσέξτε ιδιαίτερα το γεγονός ότι στην εικόνα 4, οι λέξεις-κλειδιά εισάγονται στα κατάλληλα πεδία χωρίς τη χρήση εισαγωγικών στην αγγλική γλώσσα. Εάν σκοπός της αναζήτησης ήταν η ανεύρεση βιβλιογραφικών αναφορών στις οποίες να υπάρχει η φράση nurses education σε οποιοδήποτε σημείο μιας αναφοράς και όχι ξεχωριστά οι λέξεις nurses και education, τότε στο πρώτο πλαίσιο της εικόνας 3 που δηλώνεται με το κόκκινο βέλος θα έπρεπε να εισαχθεί η φράση "nurses education", χρησιμοποιώντας και τα εισαγωγικά στην αγγλική γλώσσα, οπότε θα προέκυπταν μόλις 22 αναφορές. Το γεγονός αυτό σημαίνει ότι υπάρχουν 22 αναφορές στο PubMed στις οποίες υπάρχει η φράση "nurses education" σε οποιοδήποτε πεδίο της αναφοράς (τίτλος, περίληψη, κυρίως κείμενο, βιβλιογραφικές παραπομπές, όνομα περιοδικού κ.ά.).

Σημειώνεται πως το σύμβολο \* χρησιμοποιείται στο PubMed για να δηλώσει οποιοδήποτε γράμμα. Για παράδειγμα, εάν χρησιμοποιηθεί ως λέξη-κλειδί η λέξη nurs\*, τότε η αναζήτηση στο PubMed θα αφορά όλες τις λέξεις που αρχίζουν με τα γράμματα nurs και ακολουθεί-ούν οποιοδήποτε-αδήποτε γράμμα-τα, όπως π.χ. οι λέξεις nurse, nurses, nursing, nursemaid, nursemaids κ.ά.

Στους πορτοκαλί κύκλους της εικόνας 3 επισημαίνε-

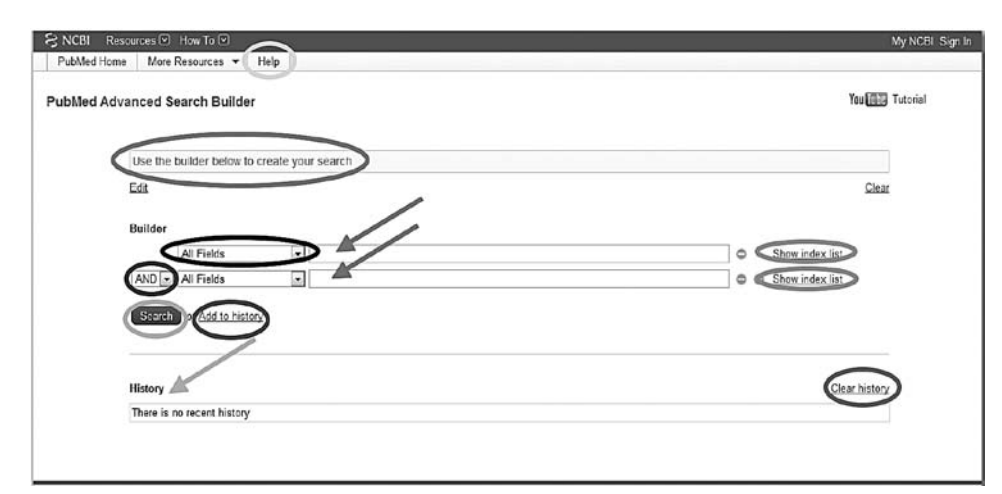

**Εικόνα 3.** *Αναζήτηση βιβλιογραφίας στο PubMed.* 

Γαλάνης Π.

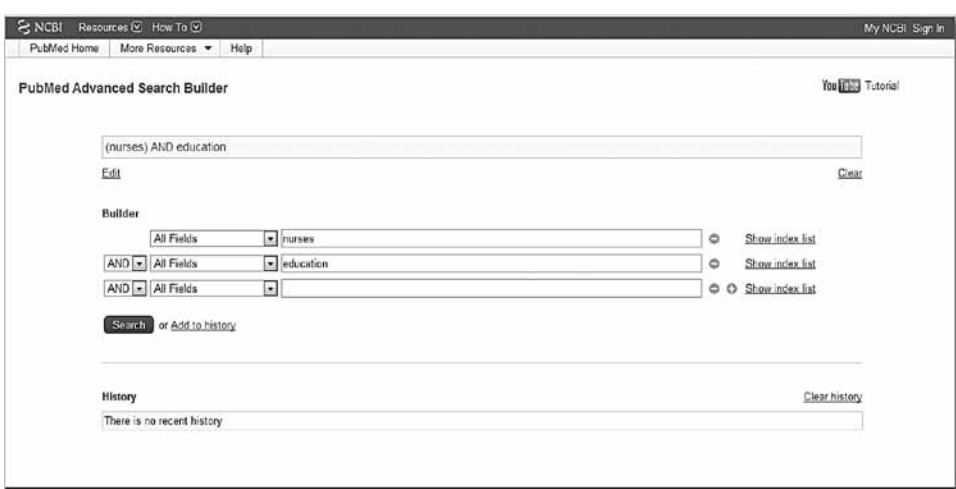

**Εικόνα 4.** *Αναζήτηση βιβλιογραφίας στην PubMed, χρησιμοποιώντας ως λέξεις-κλειδιά τις λέξεις nurses και education.*

ται η επιλογή Show index list, που μπορεί να επιλεχθεί για κάθε λέξη-κλειδί που χρησιμοποιείται στο αντίστοιχο πλαίσιο που δηλώνεται με το κόκκινο βέλος. Στην περίπτωση αυτή, χρησιμοποιώντας μια συγκεκριμένη λέξηκλειδί και επιλέγοντας Show index list, το PubMed εμφανίζει διάφορες λέξεις-κλειδιά ως προτάσεις αναζήτησης, σύμφωνα με την αρχική λέξη-κλειδί που ορίστηκε.

Στον πράσινο κύκλο της εικόνας 3 επισημαίνεται η επιλογή Help, μέσω της οποίας παρέχονται αναλυτικές οδηγίες για τη σωστή χρήση του PubMed.

Στον καφέ κύκλο της εικόνας 3 επισημαίνεται η επιλογή Add to history, μέσω της οποίας μπορείτε να προσθέσετε τις αναζητήσεις σας στο ιστορικό αναζήτησης του PubMed, το οποίο εμφανίζεται στο πλαίσιο που δηλώνεται με το γαλάζιο βέλος. Στον κίτρινο κύκλο της εικόνας 3 επισημαίνεται η επιλογή Clear history, μέσω της οποίας μπορείτε να διαγράψετε το ιστορικό αναζήτησης του PubMed.

Στο PubMed παρέχεται μια εξαιρετικά σημαντική επιλογή αναζήτησης, σύμφωνα με την οποία η αναζήτηση μιας λέξης-κλειδιού δεν πραγματοποιείται σε οποιοδήποτε σημείο μιας βιβλιογραφικής αναφοράς, αλλά σε συγκεκριμένα σημεία που ορίζονται από τους ερευνητές που πραγματοποιούν την αναζήτηση. Πιο συγκεκριμένα, στην εικόνα 3 επιλέξτε το βέλος που συμπεριλαμβάνεται στον μπλε κύκλο, οπότε προκύπτει ένα αναπτυσσόμενο μενού 39 επιλογών. Όπως φαίνεται και στην εικόνα 3, η προεπιλογή του PubMed είναι All Fields, που σημαίνει πως η αναζήτηση της λέξης-κλειδιού θα πραγματοποιηθεί σε όλα τα πεδία των βιβλιογραφικών αναφορών.

Στην περίπτωση αυτή, ιδιαίτερα σημαντικές είναι οι επιλογές Title και Title/Abstract, καθώς με την πρώτη επιλογή αναζητείται η λέξη-κλειδί μόνο στον τίτλο των βιβλιογραφικών αναφορών που συμπεριλαμβάνονται στο PubMed, ενώ με τη δεύτερη επιλογή αναζητείται η λέξηκλειδί στον τίτλο ή στην περίληψη των βιβλιογραφικών αναφορών. Με τον τρόπο αυτόν περιορίζεται σημαντικά ο αριθμός των βιβλιογραφικών αναφορών που προκύπτουν κατά την αναζήτηση και επιπλέον αυξάνεται η πιθανότητα ανεύρεσης των κατάλληλων αναφορών σχετικά μ' ένα συγκεκριμένο ερευνητικό ερώτημα. Ενδεικτικά αναφέρεται πως στο παράδειγμα της εικόνας 4, χρησιμοποιώντας τις λέξεις-κλειδιά nurses και education ως όρους αναζήτησης σε οποιοδήποτε πεδίο (All Fields) των βιβλιογραφικών αναφορών προέκυψαν 58.573 αναφορές, ενώ χρησιμοποιώντας τις ίδιες λέξεις-κλειδιά ως όρους αναζήτησης μόνο στον τίτλο (Title) προέκυψαν 1958 αναφορές.

Στην περίπτωση που αναζητείτε μια συγκεκριμένη βιβλιογραφική αναφορά και γνωρίζετε ορισμένα στοιχεία της, τότε χρησιμοποιήστε την επιλογή Single Citation Matcher (εικόνα 1, πορτοκαλί κύκλος).

### **Λογικοί Tελεστές AND, OR και NOT**

Οι λογικοί τελεστές (Boolean operators) AND, OR και NOT αποτελούν μια εξαιρετικά σημαντική επιλογή αναζήτησης στο PubMed και η σωστή χρήση τους αυξάνει σημαντικά την εγκυρότητα της αναζήτησης.8-11 Στο μωβ

ΒΑΣΙΚΕΣ ΑΡΧΕΣ ΑΝΑΖΗΤΗΣΗΣ ΒΙΒΛΙΟΓΡΑΦΙΑΣ ΣΤΟ PUBMED

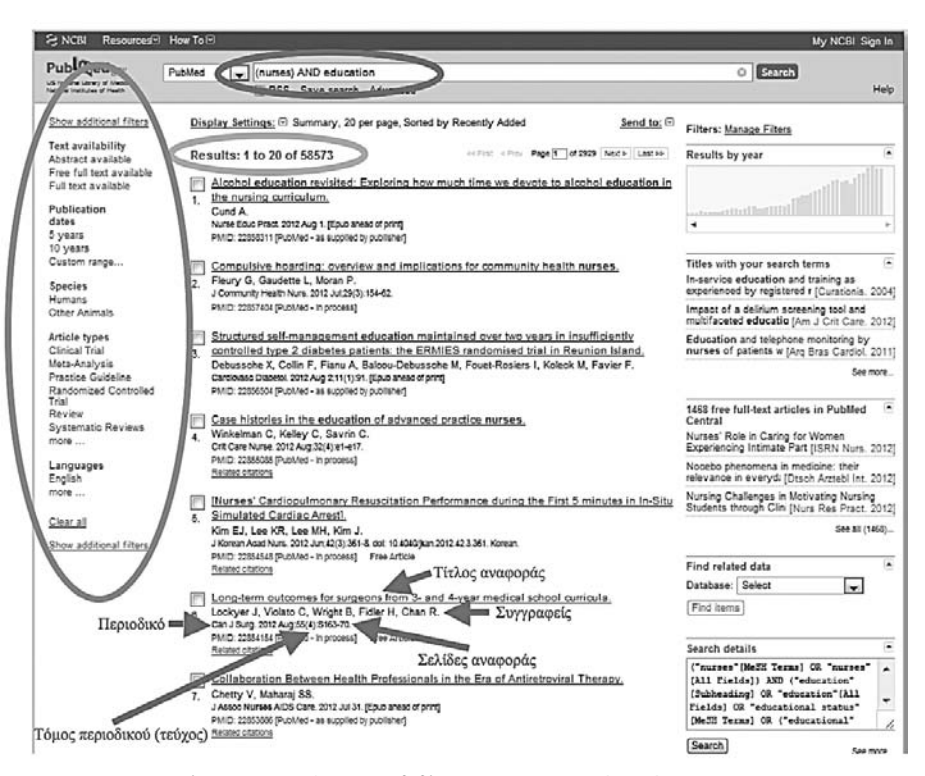

**Εικόνα 5.** *Αποτελέσματα αναζήτησης βιβλιογραφίας στο PubMed, χρησιμοποιώντας ως λέξεις-κλειδιά τις λέξεις nurses και education (παρουσιάζεται η πρώτη σελίδα των αποτελεσμάτων).*

κύκλο της εικόνας 3 επισημαίνεται η επιλογή των λογικών τελεστών AND, OR και NOT.

Οι τελεστές AND, OR και NOT συνδέουν μεταξύ τους τις λέξεις-κλειδιά κατά την αναζήτηση που πραγματοποιείται μέσω του PubMed. Πιο συγκεκριμένα, εάν χρησιμοποιηθεί ο τελεστής AND (ΚΑΙ) για τη σύνδεση μεταξύ των λέξεων-κλειδιών, τότε θα προκύψουν οι βιβλιογραφικές αναφορές που περιλαμβάνουν όλες τις λέξεις-κλειδιά. Για παράδειγμα, εάν χρησιμοποιηθεί ο τελεστής AND για τη σύνδεση μεταξύ των λέξεωνκλειδιών nurses και education, τότε θα προκύψουν οι βιβλιογραφικές αναφορές που περιλαμβάνουν τόσο τη λέξη nurses όσο και τη λέξη education (εικόνα 6).

Εάν χρησιμοποιηθεί ο τελεστής OR (Ή) για τη σύνδεση μεταξύ των λέξεων-κλειδιών, τότε θα προκύψουν οι βιβλιογραφικές αναφορές που περιλαμβάνουν τουλάχιστον μια από τις λέξεις-κλειδιά. Για παράδειγμα, εάν χρησιμοποιηθεί ο τελεστής OR για τη σύνδεση μεταξύ των λέξεων-κλειδιών nurses και education, τότε θα προκύψουν οι βιβλιογραφικές αναφορές που περιλαμβάνουν είτε τη λέξη nurses είτε τη λέξη education είτε και τις δυο αυτές λέξεις (εικόνα 7).

Εάν χρησιμοποιηθεί ο τελεστής NOT (ΟΧΙ) για τη σύν-

δεση μεταξύ των λέξεων-κλειδιών, τότε θα προκύψουν οι βιβλιογραφικές αναφορές που περιλαμβάνουν την πρώτη λέξη-κλειδί και όχι τη δεύτερη λέξη-κλειδί. Για παράδειγμα, εάν χρησιμοποιηθεί ο τελεστής NOT για τη σύνδεση μεταξύ των λέξεων-κλειδιών nurses και education, τότε θα προκύψουν οι βιβλιογραφικές αναφορές που περιλαμβάνουν τη λέξη nurses και όχι τη λέξη education (εικόνα 8). Απαιτείται ιδιαίτερη προσοχή όταν χρησιμοποιείται ο τελεστής NOT, καθώς αυξάνεται η πιθανότητα να αποκλειστούν βιβλιογραφικές αναφορές που σχετίζονται με ένα συγκεκριμένο ερευνητικό ερώτημα.

### **«Φίλτρα» Aναζήτησης**

Κατά την αναζήτηση βιβλιογραφίας στο PubMed είναι δυνατόν να εφαρμοστούν ορισμένα «φίλτρα» αναζήτησης (research filters), διευκολύνοντας σημαντικά την αναζήτηση. Τα «φίλτρα» αυτά εμφανίζονται στο αριστερό μέρος της ιστοσελίδας του PubMed που αφορά τα αποτελέσματα μιας οποιασδήποτε αναζήτησης (εικόνα 5, πορτοκαλί κύκλος). Συνοπτικά, τα 10 «φίλτρα» αναζή-

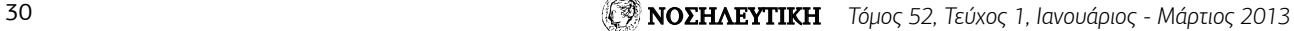

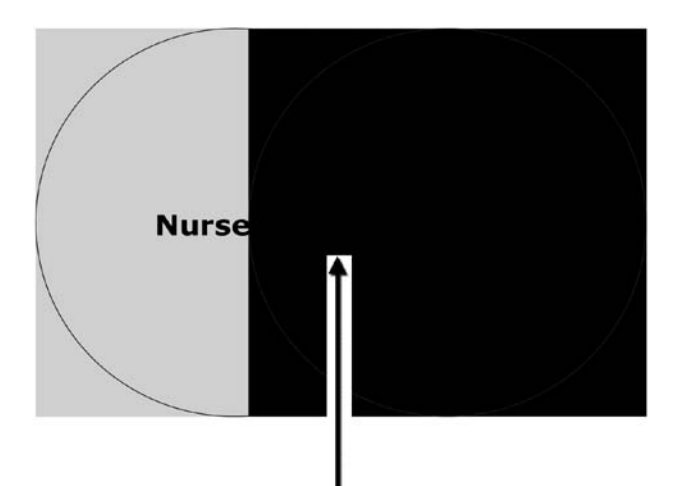

# **Nurses END (KAI) education**

**Εικόνα 6.** *Χρησιμοποιώντας το λογικό τελεστή AND (ΚΑΙ) για τη σύνδεση μεταξύ των λέξεων-κλειδιών nurses και education, προκύπτουν οι βιβλιογραφικές αναφορές που περιλαμβάνουν τόσο τη λέξη nurses όσο και τη λέξη education.*

τησης που παρέχονται μέσω του PubMed είναι τα εξής:

### **- Text availability (Διαθεσιμότητα κειμένου)**

Οι διαθέσιμες επιλογές είναι (α) Abstract available, οπότε εμφανίζονται μόνον οι βιβλιογραφικές αναφορές στις οποίες διατίθεται δωρεάν η περίληψη, (β) Free full text available, οπότε εμφανίζονται μόνον οι βιβλιογραφικές αναφορές στις οποίες διατίθεται δωρεάν το πλήρες κείμενο και (γ) Full text available, οπότε εμφανίζονται μόνον οι βιβλιογραφικές αναφορές στις οποίες διατίθεται το πλήρες κείμενο, εφόσον όμως καταβάλλεται η απαιτούμενη συνδρομή στο περιοδικό που δημοσιεύεται μια συγκεκριμένη αναφορά. Σημειώνεται πως στην τελευταία περίπτωση, οι διάφορες βιβλιοθήκες που αφορούν τις επιστήμες υγείας στην Ελλάδα, καθώς και τα αντίστοιχα τμήματα ΑΕΙ και ΤΕΙ παρέχουν δωρεάν πρόσβαση σε αρκετά επιστημονικά περιοδικά.3

### **- Publication dates (Ημερομηνία δημοσίευσης)**

Το «φίλτρο» αυτό αφορά την ημερομηνία δημοσίευσης μιας αναφοράς. Οι διαθέσιμες επιλογές είναι (α) 5 years, οπότε εμφανίζονται μόνον οι βιβλιογραφικές αναφορές που δημοσιεύτηκαν εντός των τελευταίων 5 ετών, (β) 10 years, οπότε εμφανίζονται μόνο οι βιβλιογραφικές αναφορές που δημοσιεύτηκαν εντός των τελευταίων 10 ετών και (γ) Custom range, οπότε καθο-

ρίζεται επακριβώς το χρονικό διάστημα στο οποίο θα πραγματοποιηθεί η αναζήτηση και εμφανίζονται μόνο οι βιβλιογραφικές αναφορές που δημοσιεύτηκαν εντός του συγκεκριμένου χρονικού διαστήματος.

### **- Species (Είδη)**

Οι διαθέσιμες επιλογές είναι (α) Humans, οπότε εμφανίζονται μόνο οι βιβλιογραφικές αναφορές στις οποίες οι μελετώμενοι πληθυσμοί περιλαμβάνουν ανθρώπους και (β) other animals, οπότε εμφανίζονται μόνο οι βιβλιογραφικές αναφορές στις οποίες οι μελετώμενοι πληθυσμοί δεν περιλαμβάνουν ανθρώπους.

### **- Article types (Είδος άρθρου)**

Το «φίλτρο» αυτό αφορά το είδος της βιβλιογραφικής αναφοράς και παρέχει 67 επιλογές, όπως π.χ. clinical trial (κλινική δοκιμή), meta-analysis (μετα-ανάλυση), practice guidelines (κατευθυντήριες οδηγίες στην κλινική πράξη), randomized controlled trial (τυχαιοποιημένη ελεγχόμενη δοκιμή), review (ανασκόπηση), systematic review (συστηματική ανασκόπηση) κ.ά.

### **- Languages (Γλώσσες)**

Το «φίλτρο» αυτό αφορά τη γλώσσα δημοσίευσης της βιβλιογραφικής αναφοράς και παρέχει 57 επιλογές, όπως π.χ. English (Αγγλικά), French (Γαλλικά), Italian (Ιταλικά) κ.ά.

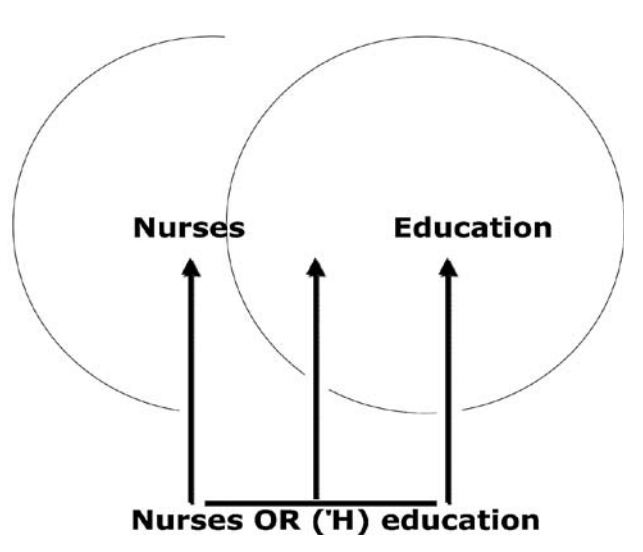

**Εικόνα 7.** *Χρησιμοποιώντας το λογικό τελεστή OR (Ή) για τη σύνδεση μεταξύ των λέξεων-κλειδιών nurses και education, προκύπτουν οι βιβλιογραφικές αναφορές που περιλαμβάνουν είτε τη λέξη nurses είτε τη λέξη education είτε και τις δυο αυτές λέξεις.*

ΒΑΣΙΚΕΣ ΑΡΧΕΣ ΑΝΑΖΗΤΗΣΗΣ ΒΙΒΛΙΟΓΡΑΦΙΑΣ ΣΤΟ PUBMED

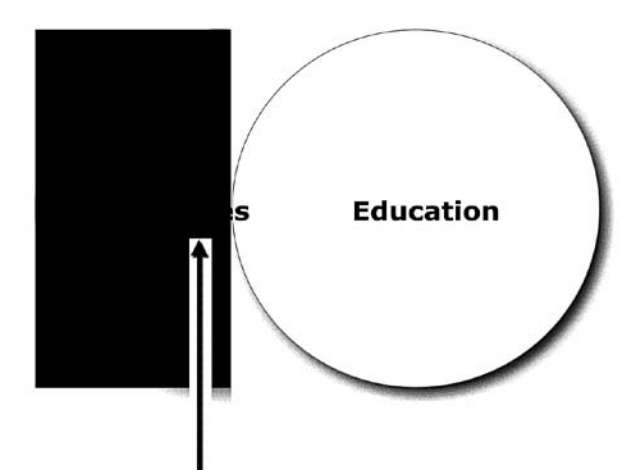

#### **Nurses NOT (OXI) education**

**Εικόνα 8.** *Χρησιμοποιώντας το λογικό τελεστή NOT (ΟΧΙ) για τη σύνδεση μεταξύ των λέξεων-κλειδιών nurses και education, προκύπτουν οι βιβλιογραφικές αναφορές που περιλαμβάνουν τη λέξη nurses και όχι τη λέξη education.* 

#### **- Sex (Φύλο)**

Οι διαθέσιμες επιλογές είναι (α) Female, οπότε εμφανίζονται μόνο οι βιβλιογραφικές αναφορές στις οποίες οι μελετώμενοι πληθυσμοί περιλαμβάνουν γυναίκες και (β) Male, οπότε εμφανίζονται μόνον οι βιβλιογραφικές αναφορές στις οποίες οι μελετώμενοι πληθυσμοί περιλαμβάνουν άντρες.

#### **- Subjects (Αντικείμενα)**

Το «φίλτρο» αυτό αφορά 8 ευρείες κατηγορίες στις οποίες είναι δυνατόν να συμπεριλαμβάνονται οι βιβλιογραφικές αναφορές. Οι 8 αυτές κατηγορίες είναι (α) AIDS (Σύνδρομο επίκτητης ανοσολογικής ανεπάρκειας), (β) Bioethics (Βιοηθική), (γ) Cancer (Καρκίνος), (δ) Complementary Medicine (Συμπληρωματική Ιατρική), (ε) Dietary Supplements (Συμπληρώματα διατροφής), (στ) History of Medicine (Ιστορία της Ιατρικής), (ζ) Toxicology (Τοξικολογία) και (η) Veterinary Science (Κτηνιατρική).

#### **- Journal categories (Κατηγορίες περιοδικών)**

Οι διαθέσιμες επιλογές είναι (α) Core clinical journals, οπότε εμφανίζονται μόνο οι βιβλιογραφικές αναφορές που περιλαμβάνονται σε περιοδικά που αφορούν την κλινική πράξη, (β) Dental journals, οπότε εμφανίζονται μόνον οι βιβλιογραφικές αναφορές που περιλαμβάνονται σε περιοδικά που αφορούν την Οδοντιατρική, (γ)

MEDLINE, οπότε εμφανίζονται μόνον οι βιβλιογραφικές αναφορές που περιλαμβάνονται σε περιοδικά που συμπεριλαμβάνονται στην MEDLINE και (δ) Nursing journals, οπότε εμφανίζονται μόνο οι βιβλιογραφικές αναφορές που περιλαμβάνονται σε περιοδικά που αφορούν τη Νοσηλευτική.

#### **- Ages (Ηλικίες)**

Το «φίλτρο» αυτό αφορά την ηλικιακή ομάδα του μελετώμενου πληθυσμού που συμπεριλαμβάνεται στις βιβλιογραφικές αναφορές και παρέχει 14 επιλογές, όπως π.χ. child: birth-18 years (παιδιά <18 ετών), newborn: birth-1 month (νεογέννητα <1 μήνα), infant: birth-23 months (νεογνά <23 μηνών) κ.ά.

#### **- Search fields (Πεδία αναζήτησης)**

Το «φίλτρο» αυτό αφορά το πεδίο αναζήτησης των λέξεων-κλειδιών στις βιβλιογραφικές αναφορές και παρέχει 39 επιλογές, όπως π.χ. author (συγγραφέας), title (τίτλος βιβλιογραφικής αναφοράς), journal (περιοδικό) κ.ά.

# **Αποτελέσματα Aναζήτησης**

Όπως προαναφέρθηκε, στην εικόνα 5 παρουσιάζονται τα αποτελέσματα αναζήτησης βιβλιογραφίας στο PubMed χρησιμοποιώντας ως λέξεις-κλειδιά τις λέξεις nurses και education. Πιο συγκεκριμένα παρουσιάζεται η πρώτη σελίδα των αποτελεσμάτων, καθώς προέκυψαν 58.573 βιβλιογραφικές αναφορές. Σύμφωνα με την προεπιλογή του PubMed, σε κάθε σελίδα των αποτελεσμάτων αναζήτησης παρουσιάζονται 20 βιβλιογραφικές αναφορές. Στο πάνω ή στο κάτω μέρος κάθε σελίδας αποτελεσμάτων, επιλέγοντας Display Settings μπορείτε να μεταβάλλετε τον αριθμό των αναφορών που παρουσιάζονται σε κάθε σελίδα αποτελεσμάτων μεταξύ 5-200 αναφορών. Επιπλέον, μέσω της επιλογής Display Settings μπορείτε να μεταβάλλετε τον τρόπο ταξινόμησης των αναφορών στις σελίδες των αποτελεσμάτων, χρησιμοποιώντας διάφορα κριτήρια, όπως π.χ. την ημερομηνία προσθήκης των αναφορών στο PubMed, τον τίτλο των αναφορών, την ημερομηνία δημοσίευσης των αναφορών κ.ά. Στην περίπτωση αυτή, σύμφωνα με την προεπιλογή του PubMed, οι βιβλιογραφικές αναφορές ταξινομούνται σύμφωνα με την ημερομηνία προσθήκης τους στο PubMed αρχίζοντας με την αναφορά που προστέθηκε πιο πρόσφατα.

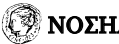

Γαλάνης Π.

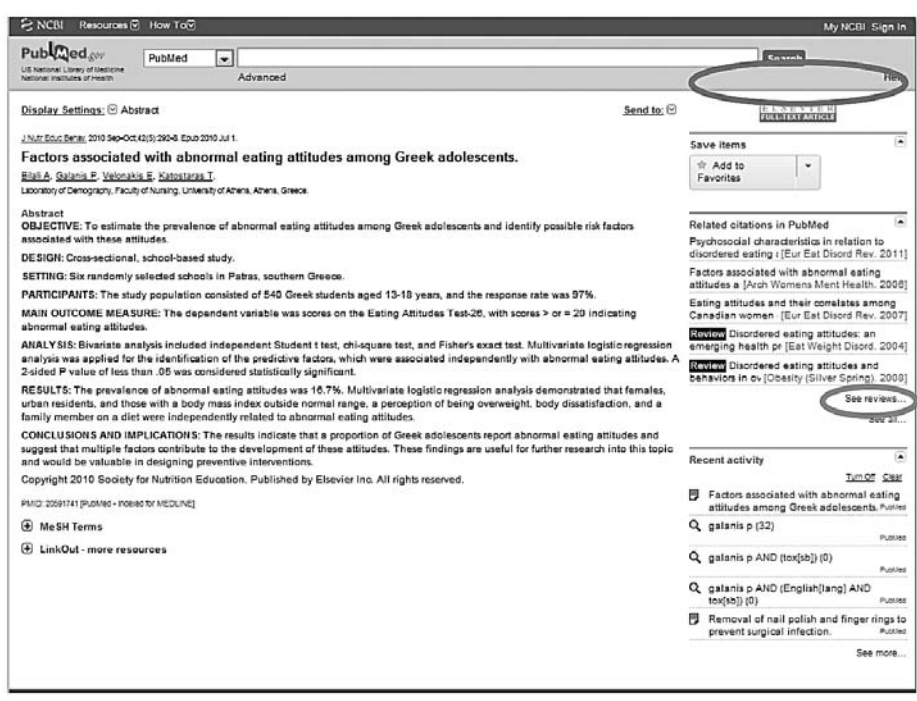

**Εικόνα 9.** *Επιλέγοντας τον τίτλο μιας βιβλιογραφικής αναφοράς στη σελίδα των αποτελεσμάτων, παρουσιάζονται αναλυτικά τα διάφορα στοιχεία της αναφοράς, καθώς και η περίληψή της εφόσον βεβαίως είναι διαθέσιμη από το PubMed.*

Στην εικόνα 5, για μια συγκεκριμένη βιβλιογραφική αναφορά στη σελίδα αποτελεσμάτων, παρουσιάζονται, με τα κόκκινα βέλη, (α) ο τίτλος και οι συγγραφείς της αναφοράς, (β) το όνομα του περιοδικού στο οποίο δημοσιεύεται η αναφορά, (γ) ο τόμος και το τεύχος του περιοδικού και (δ) οι σελίδες δημοσίευσης της αναφοράς στο περιοδικό.

Στη σελίδα αποτελεσμάτων, ο τίτλος κάθε βιβλιογραφικής αναφοράς παρουσιάζεται με μπλε γράμματα και υπογραμμισμένα. Επιλέγοντας τον τίτλο μιας αναφοράς στη σελίδα των αποτελεσμάτων, παρουσιάζονται αναλυτικά τα διάφορα στοιχεία της αναφοράς, καθώς και η περίληψή της εφόσον βεβαίως είναι διαθέσιμη από το PubMed (εικόνα 9). Επιπλέον, στο πάνω δεξιό μέρος της εικόνας 9 (κόκκινος κύκλος) παρουσιάζεται ο σύνδεσμος μέσω του οποίου μπορεί να αναζητηθεί το πλήρες κείμενο της αναφοράς, πάλι εφόσον διατίθεται από το PubMed. Εάν δεν υπάρχει ο σύνδεσμος αυτός, τότε το πλήρες κείμενο μιας συγκεκριμένης αναφοράς δεν προσφέρεται μέσω του PubMed. Επιπλέον, στην εικόνα 9, επιλέγοντας See all (πορτοκαλί κύκλος) παρουσιάζονται όλες οι βιβλιογραφικές αναφορές στο PubMed που σχετίζονται με τη συγκεκριμένη αναφορά της εικόνας 9.

### **Σύνοψη**

Το PubMed αποτελεί μια από τις μεγαλύτερες βάσεις δεδομένων αναφορικά με τις επιστήμες υγείας και επιπλέον η πρόσβαση σε αυτό είναι δωρεάν, με αποτέλεσμα να αποτελεί την πλέον συχνά χρησιμοποιούμενη βάση δεδομένων. Η κατανόηση και η εφαρμογή των βασικών αρχών αναζήτησης βιβλιογραφίας στο PubMed είναι πρωταρχικής σημασίας στην καθημερινή προσπάθεια των ερευνητών για την ανεύρεση αξιόπιστης και έγκυρης ένδειξης, έτσι ώστε η κλινική πράξη να πραγματοποιείται με ορθολογικό τρόπο. Στο άρθρο αυτό αναλύονται διεξοδικά οι βασικές αρχές αναζήτησης βιβλιογραφίας στο PubMed, έτσι ώστε να διευκολυνθεί το έργο των ερευνητών και να αυξηθεί η πιθανότητα ανεύρεσης αξιόπιστων και έγκυρων αποτελεσμάτων. Σε κάθε περίπτωση, πάντως, απαιτείται συστηματική προσπάθεια, γνώση και υπομονή από τους ερευνητές, καθώς η αναζήτηση βιβλιογραφίας στο PubMed και γενικότερα στο διαδίκτυο δεν αποτελεί απλή υπόθεση μερικών λεπτών. Με το πέρασμα του χρόνου, αυξάνεται η εξοικείωση με το PubMed και η αναζήτηση βιβλιογραφίας γίνεται απλούστερη και ευκολότερη.

ΒΑΣΙΚΕΣ ΑΡΧΕΣ ΑΝΑΖΗΤΗΣΗΣ ΒΙΒΛΙΟΓΡΑΦΙΑΣ ΣΤΟ PUBMED

## **ABSTRACT**

#### **Fundamental principles of searching the literature via PubMed**

#### **Petros Galanis**

#### *RN, MSc, PhD, Center for Health Services Management and Evaluation, University of Athens, Faculty of Nursing, Athens*

Databases in the internet with regard to the health sciences includes millions citations and the researchers have the chance to search and find the appropriate evidence or, in other words, information about research questions. PubMed is among the hugest databases with regard to the health sciences and moreover access to PubMed is free of charge, so that it is the most often used database. Access to PubMed is free of charge in the web page http://www.ncbi.nlm.nih.gov/pubmed/. Successful searching and finding of the appropriate citations in PubMed are determined to a large extent by the key-words that are used by the researchers. The Boolean operators AND, OR and NOT are very useful research choices in PubMed and their appropriate use increases substantially the validity of searching. In particular, when the operator AND is used, for the connection between key-words, then the following citations include all the key-words. When the operator OR is used, for the connection between key-words, then the following citations include at least one of the key-words. When the operator NOT is used, for the connection between key-words, then the following citations include the first key-word but not the second one. During the searching via PubMed, research filters may be used, improving substantially the searching. Comprehension and application of fundamental principles of searching the literature via PubMed is essential in researchers' efforts to find reliable and valid evidence, in order to offer clinical care in a rational way.

**Key-words:** *databases, internet, key-word, literature, MEDLINE, PubMed*

**Corresponding Author:** Petros Galanis, Dikis 14, P.C. 15773, Athens, Tel.: +30 210 7781044, 6944 387 354, e-mail: pegalan@nurs.uoa.gr

# **Βιβλιογραφία**

- 1. Haynes RB, Sackett DL, Guyatt GH, Tugwell P. Clinical epidemiology: How to do clinical practice research, 3rd edition. Lippincott Williams & Wilkins, Philadelphia, 2005.
- 2. Sackett DL. Evidence based medicine: what it is and what it isn't. Br Med J 1996, 312:71-72.
- 3. Γαλάνης Π. Αναζητώντας την ένδειξη στο διαδίκτυο. Νοσηλευτική, Υπό δημοσίευση.
- 4. Young JS. PubMed searching for home care clinicians: a guide for success in identifying articles for a literature review. Home Healthc Nurse 2010, 28:559-565.
- 5. Vincent B, Vincent M, Ferreira CG. Making PubMed searching simple: learning to retrieve medical literature through interactive problem solving. Oncologist 2006, 11:243-251.
- 6. Wilczynski NL, Haynes RB. Developing optimal search strategies for detecting clinically sound prognostic studies in MEDLINE: an analytic survey. BMC Med 2004, 2:23.
- 7. Harrison J. Designing a search strategy to identify and retrieve articles on evidence-based health care using MEDLINE. Health Libr Rev 1997, 14:33-42.
- 8. Stewart MG, Kuppersmith RB, Moore AS. Searching the medical literature on the Internet. Otolaryngol Clin North Am 2002, 35:1163-1174.
- 9. Ebbert JO, Dupras DM, Erwin PJ. Searching the medical literature using PubMed: a tutorial. Mayo Clin Proc 2003, 78:87-91.
- 10. Rau JL. Searching the literature and selecting the right references. Respir Care 2004, 49:1242-1245.
- 11. Levy J. Searching for evidence. Cinahl News 2004, 23:2-12.